**Matthias Weber, 25.01.2024**

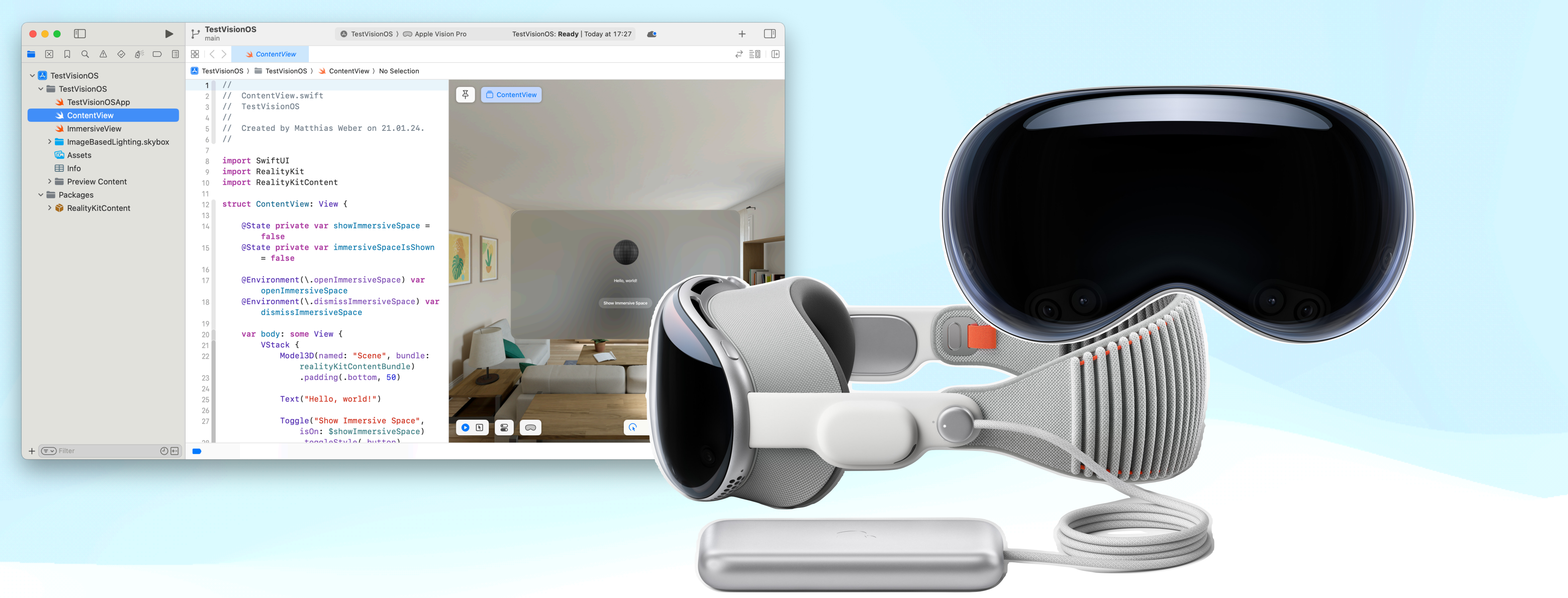

# **visionOS Live Coding**

#### **CocoaHeads Aachen**

# **Über mich**

• Diplom-Informatiker, Universität Bielefeld, KI / VR / HCI / Grafik ([https://blog.hnf.de/](https://blog.hnf.de/ich-bin-der-avatar/)

• Wissenschaftlicher Mitarbeiter, Uni Bielefeld / Lübeck / TU Freiberg / Fraunhofer

- [ich-bin-der-avatar/](https://blog.hnf.de/ich-bin-der-avatar/))
- FKIE, VR / Tracking / HCI / Human Factors
- Kunstinstallationen, Computergrafik, Tracking, neuronale Netze
- Drohnen, C++ / Linux / Windows für Ultraschallprüfung

• Freiberuflich: iOS Apps (u.a. Deutsche Telekom, Objective-C/Swift, eigene mit ARKit),

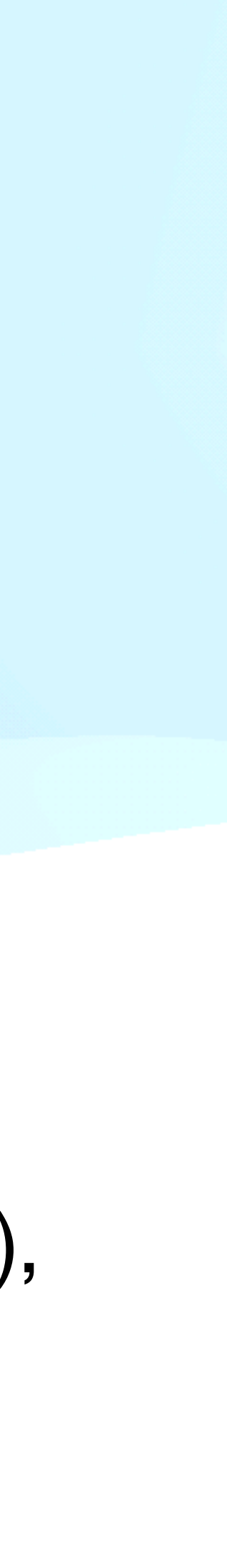

• [www.develicious.de](http://www.develicious.de)

## **Konzepte**

- Augmented Reality
- Mixed Reality
- Virtual Reality
- Spatial Computing

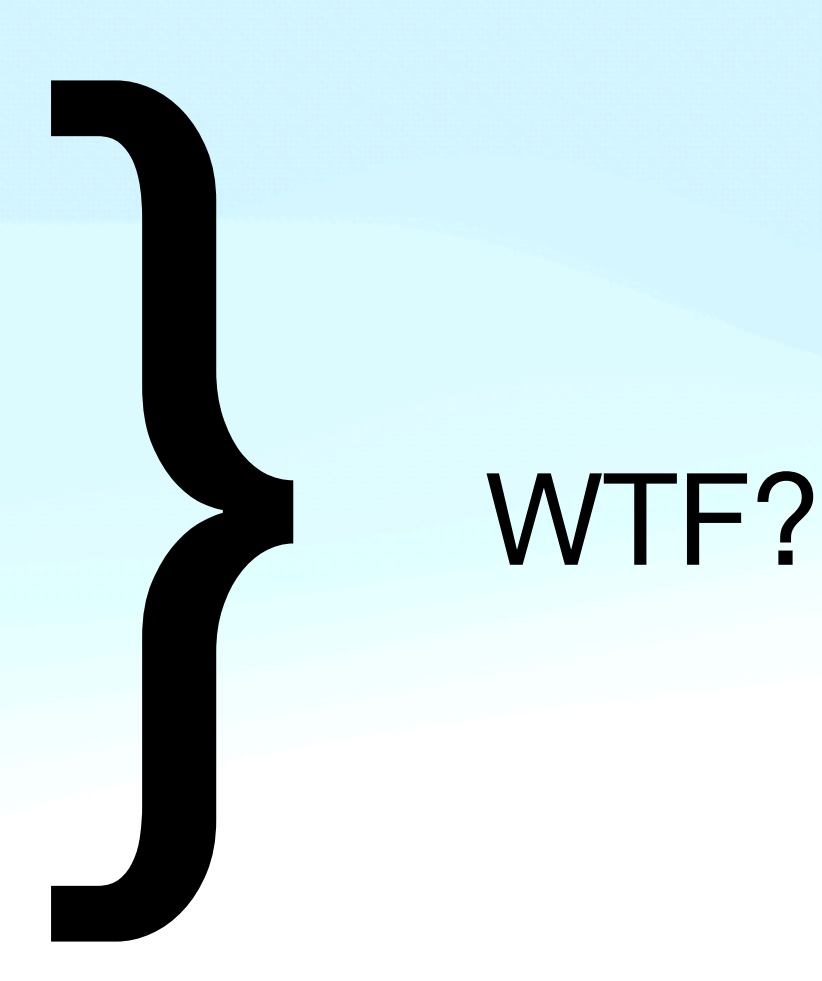

### **Frameworks**

- Xcode 15.2 (kein Unity, PolySpatial MR)
- SwiftUI
- RealityKit
- ARKit (deutlich anders als bei iOS)
- Eventuell Metal

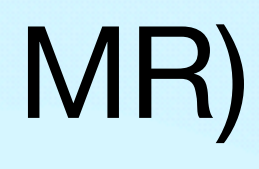

### **Windows**

- Window
- Volume
- Immersive Space
- Start in Immersive Space möglich

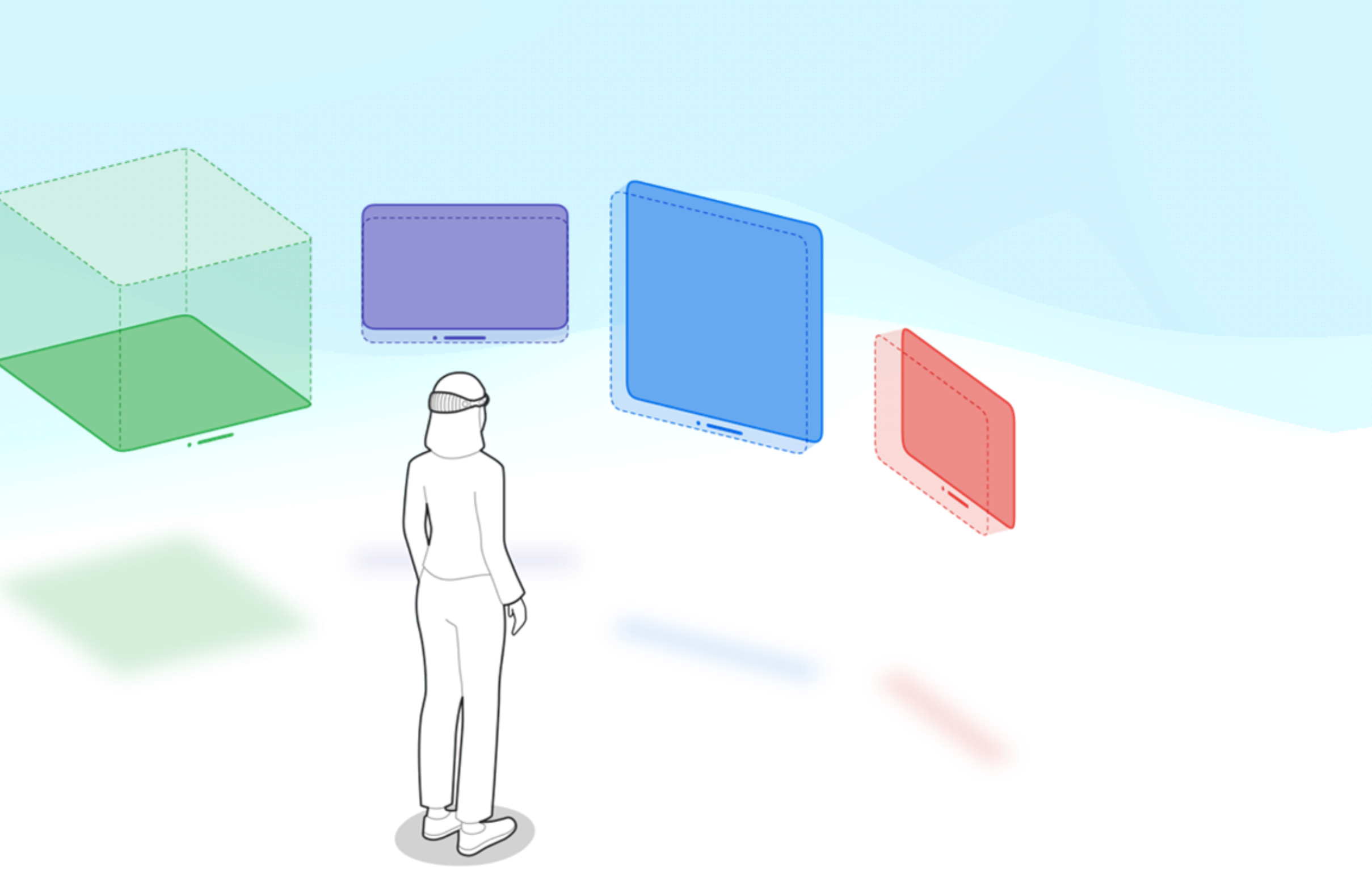

#### Windows and volumes, Apple

### **Immersion**

- Shared Space
- Mixed Immersion
- Progressive Immersion
- Full Immersion
- Steuerbar u.a. mit Crown

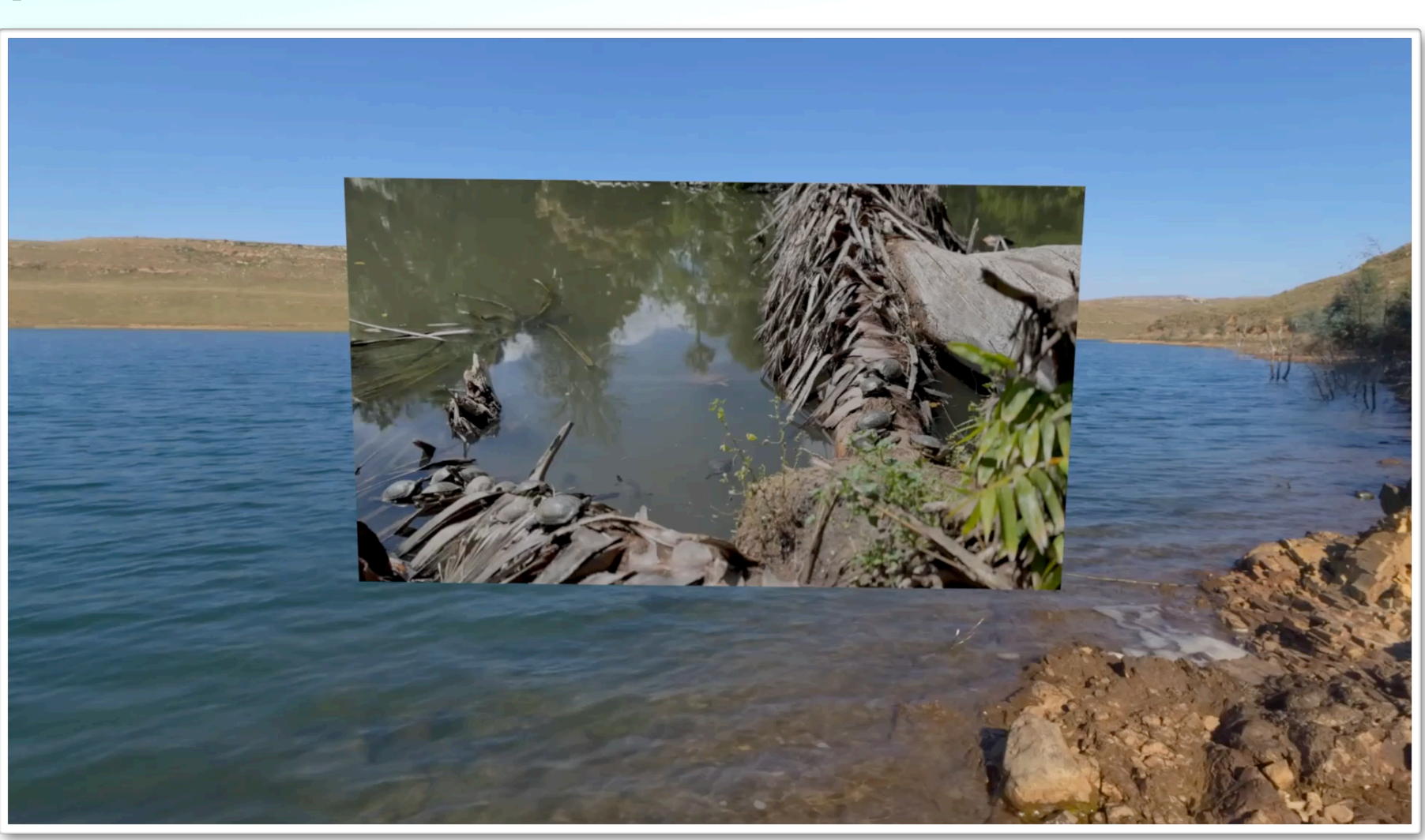

#### Immersion Styles, Apple

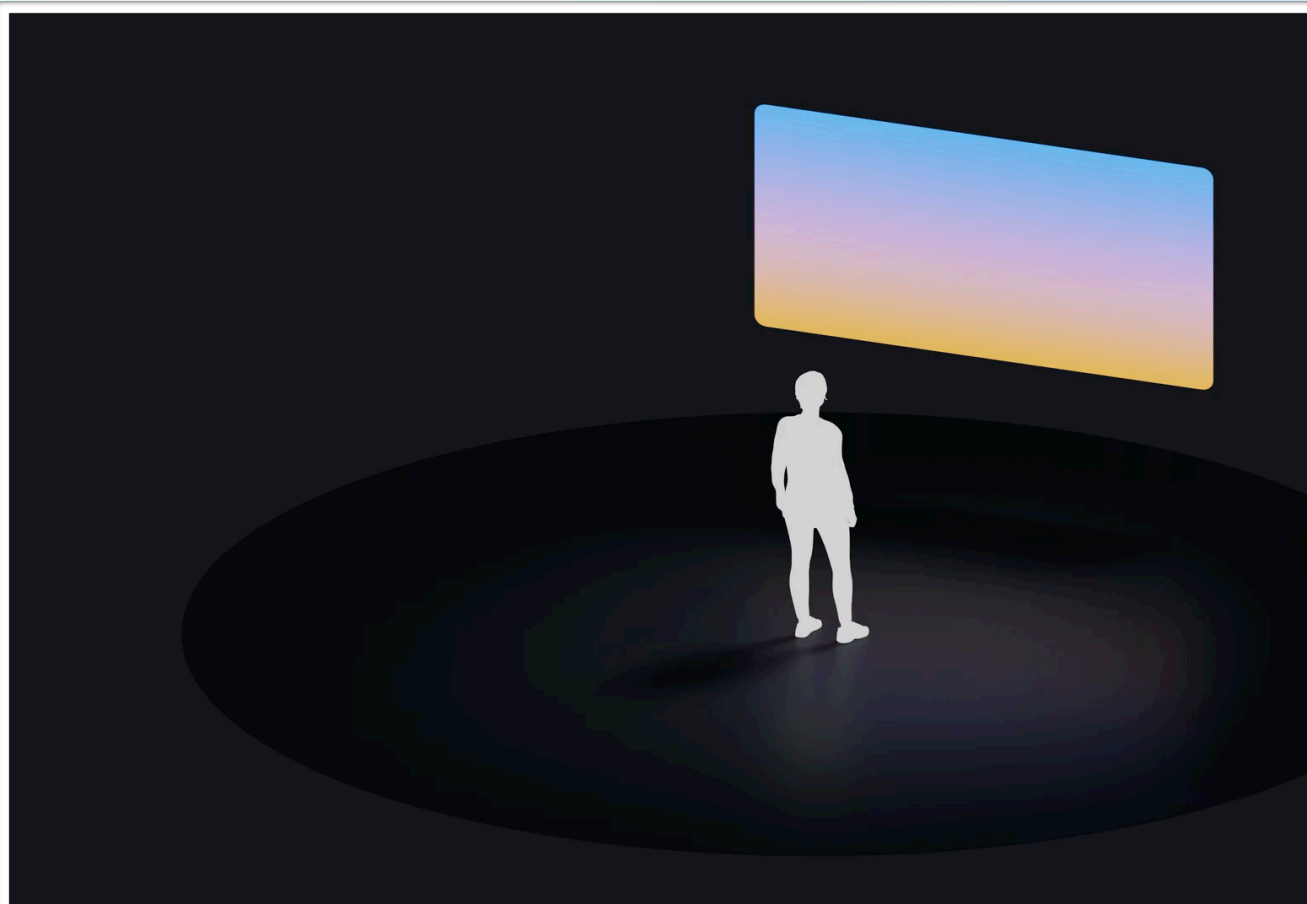

Immersive Experiences, Apple

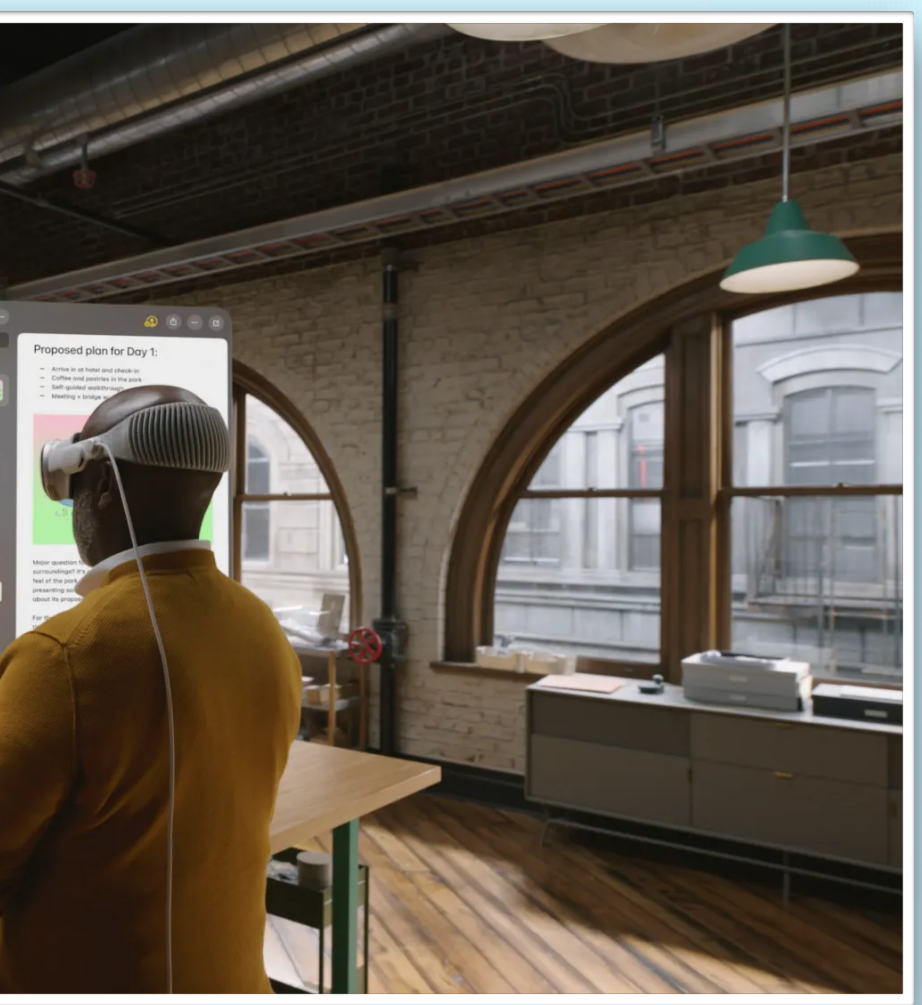

#### Immersive Experiences, Apple

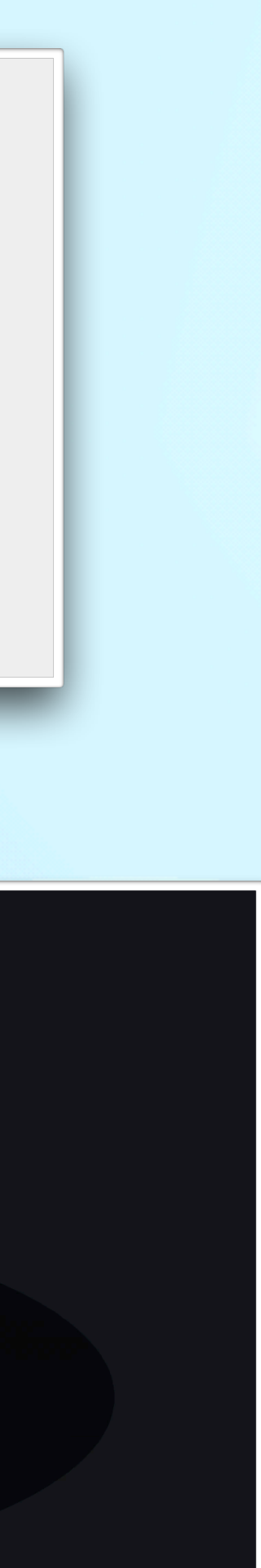

Apple

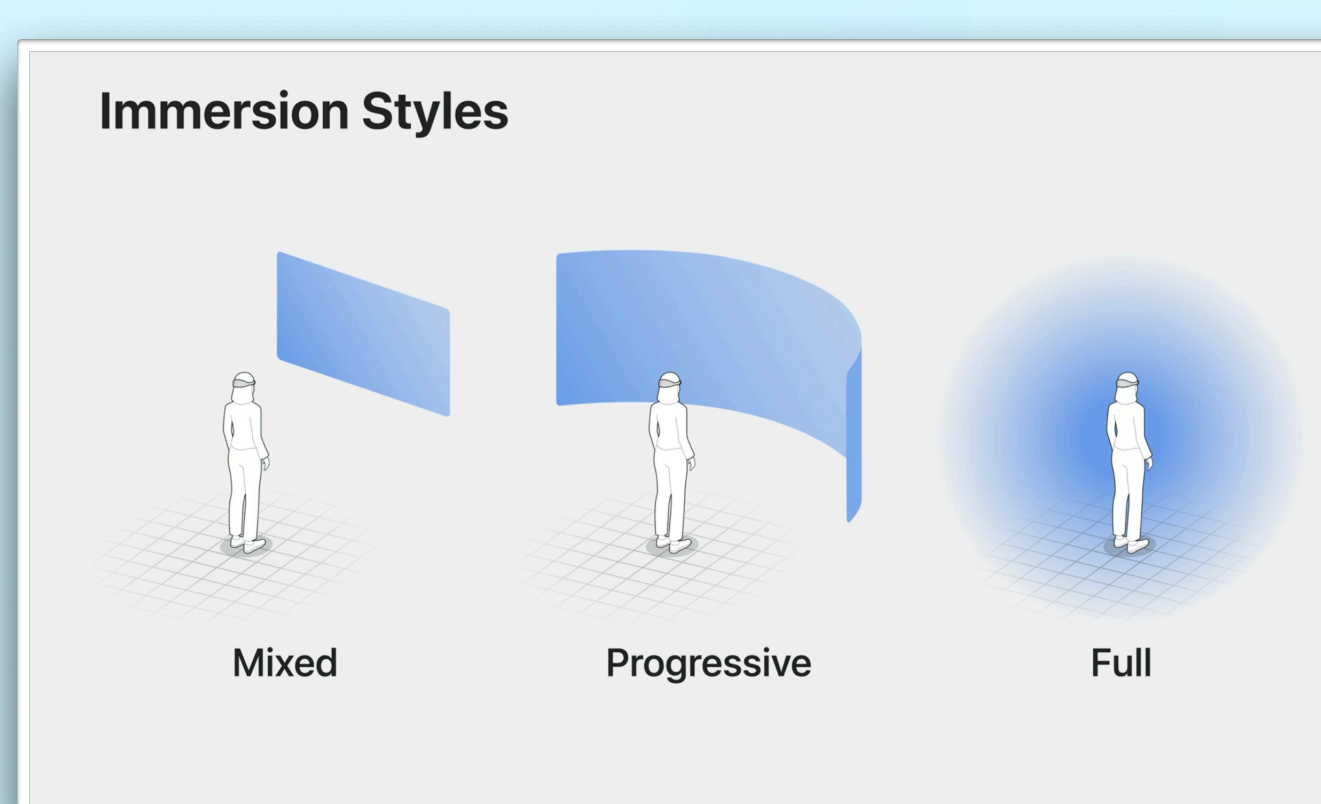

# **Fully immersive: RealityKit**

- 3D Modelle mit RealityKit / SwiftUI
- Erstellung mit RealityComposer (Pro)
- Entity Component System (ECS)
- Auch Spatial Audio

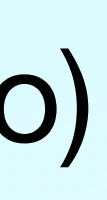

# **RealityKit: ECS**

- Entity Component System
- Entity: Objekt in einer Szene (kann auch nicht sichtbar sein)
- Component: Objekte, die zu Entities hinzugefügt werden, um im System bestimmtes Verhalten auszulösen, kann in RealityComposer Pro auch hinzugefügt werden
- System: implementiert bestimmtes Entity Verhalten oder Aktualisierung des Zustandes einer Entity, wird zu jedem Frame aufgerufen

### **ARKit**

- Keine Frame Informationen, kein Bild
- Usage Description für Hand Tracking und World Tracking
- DataProvider:
	- Plane detection
	- Image tracking
	- Scene reconstruction
	- World tracking (persistiert anchors) / device pose
	- Hand Tracking

### **Simulator**

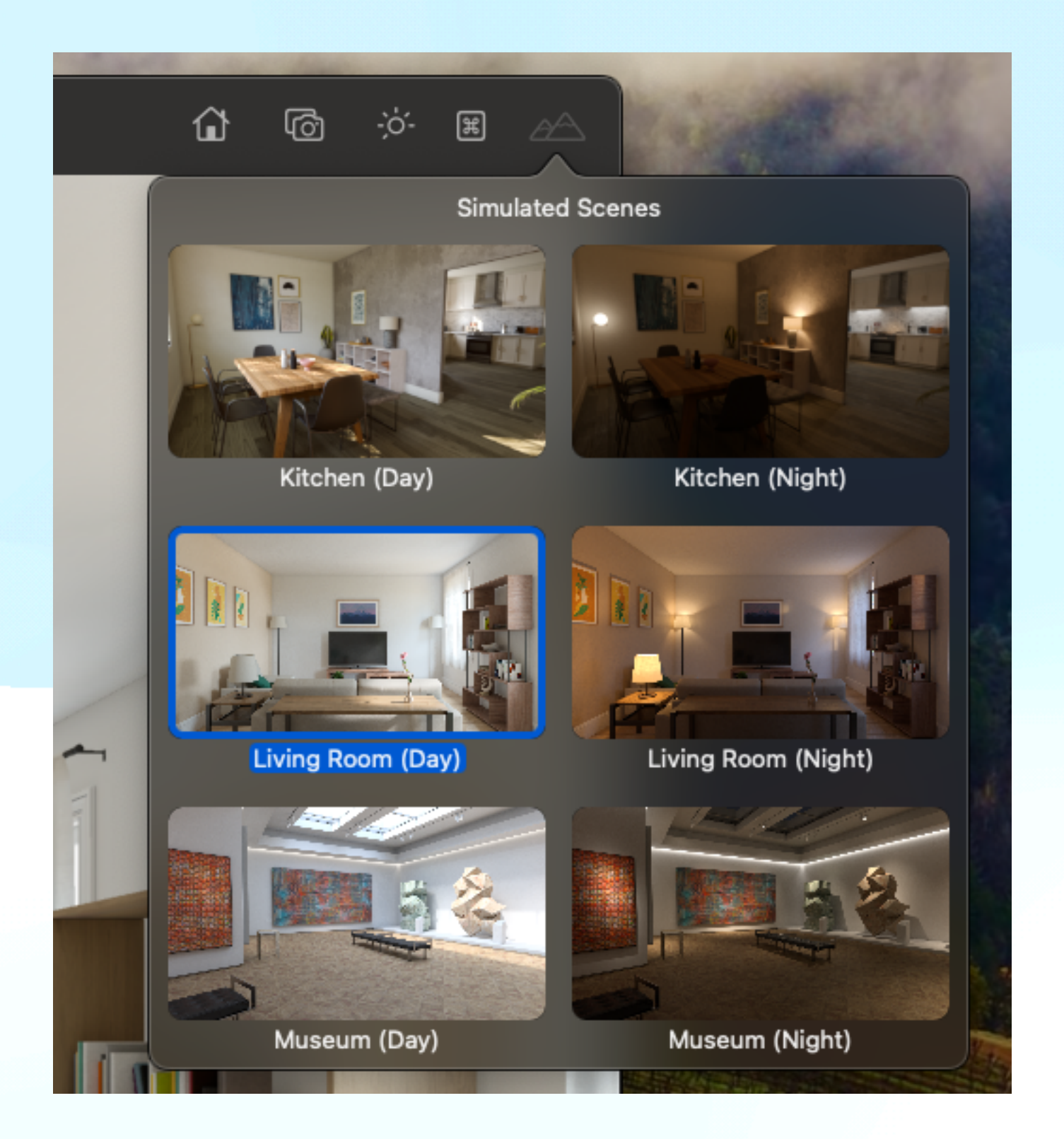

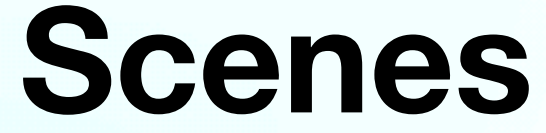

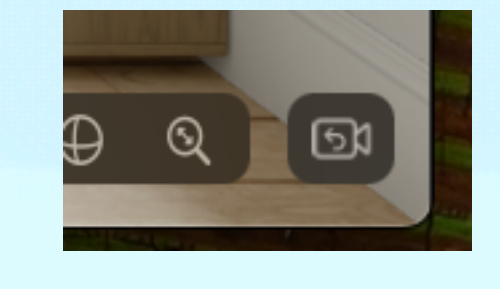

#### **Camera**

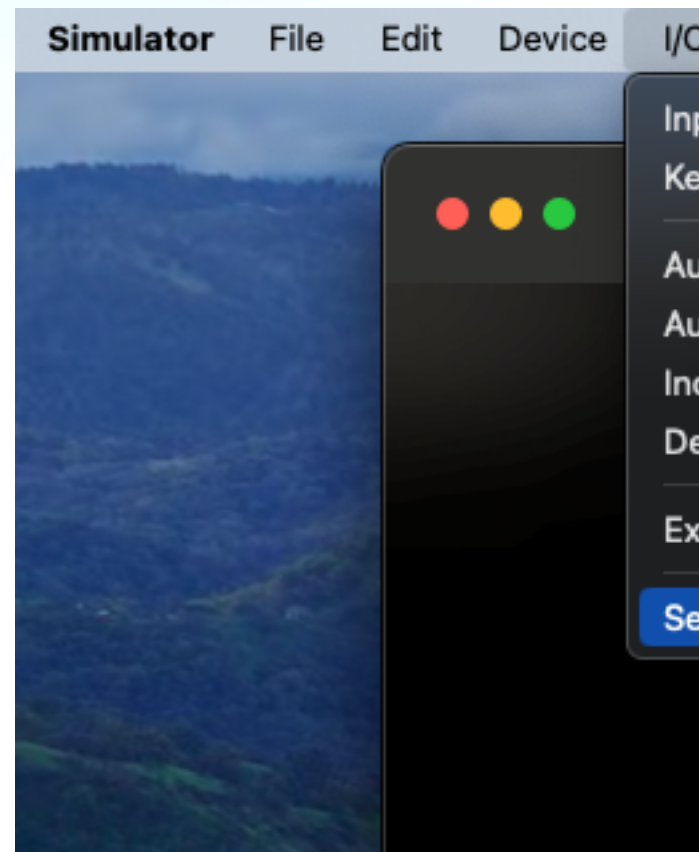

#### **Immersion Level**

#### Debug Window Help Edit Device I/O Features **Slow Animations Graphics Quality Override**  $\rightarrow$ **Apple Vision Pre**<br>visionOS 1.0  $\bullet\bullet\bullet$ **Color Blended Layers Color Copied Images Color Misaligned Images** Color Off-screen Rendered Open System Log... Simulate Memory Warning  $\Diamond$   $\Re$  M **Show Gaze Target**  $\checkmark$  Show Parallel Testing Devices

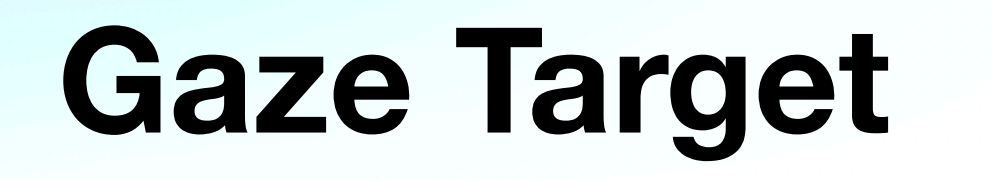

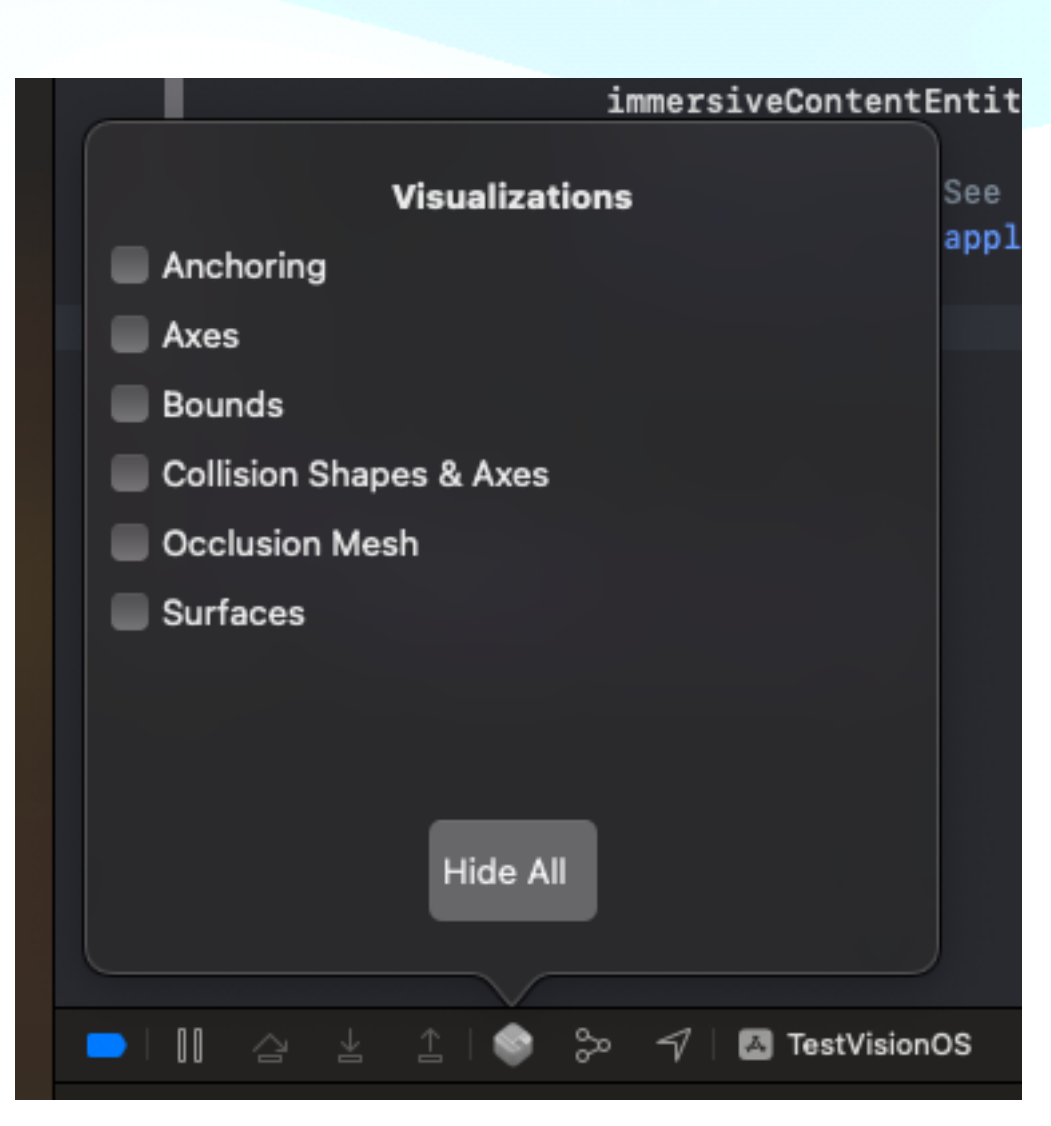

#### **Debugging Visualizations**

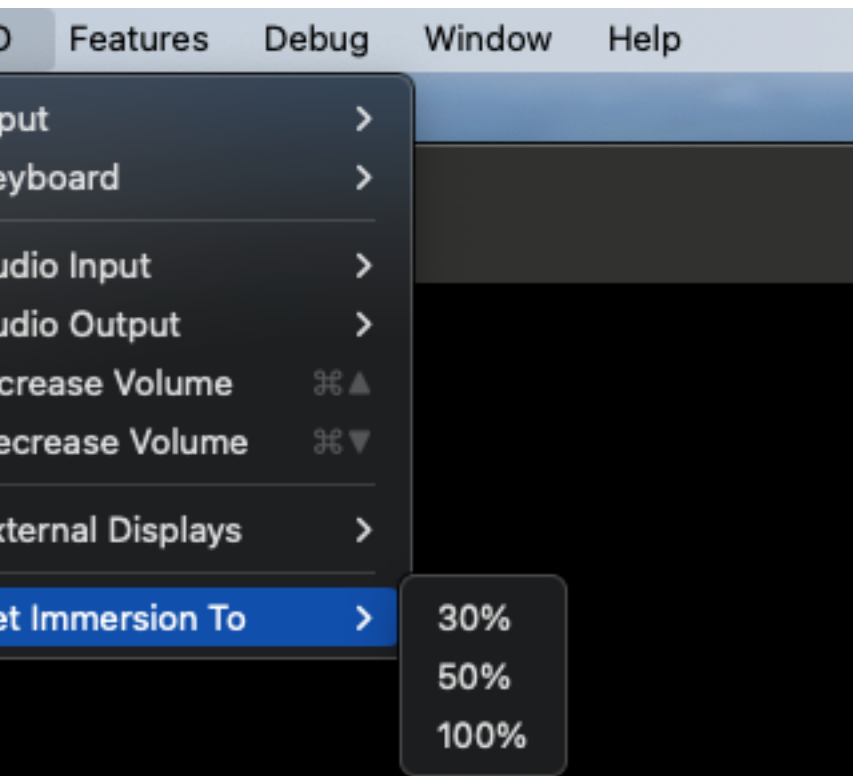

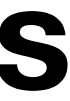

## **Limitierungen**

• Kein SceneKit, Storyboards funktionieren nur bedingt und sind deprecated

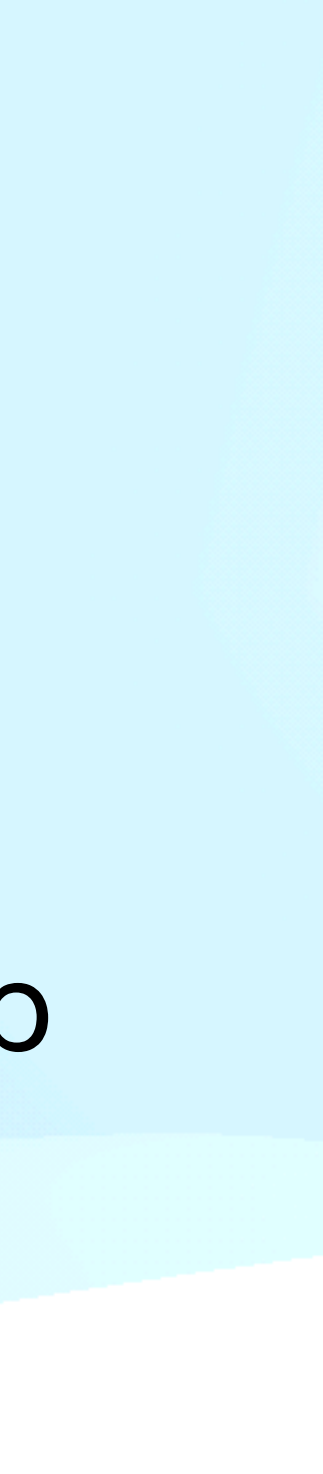

- Allgemein:
	- code detection, ARKit Raycasting
	-
- Simulator
	- Keine Simulation der DataProvider, außer device pose (Position des Gerätes)
	- ABER: Anchor in Szene sind vorhanden, diese reagieren auch entsprechend

# • Kein Face tracking, Body tracking, Geo tracking, Object detection, App Clip

## **Live Coding**

#### • Bestehende App für visionOS vorbereiten (Kompatibilitätsschicht oder nicht)

- 
- Neue App für visionOS
- Window, Volume
- Immersive Space
- RealityComposer / RealityKit
- ARKit

### **Links**

• [https://developer.apple.com/documentation/visionos/bringing-your-app-to-](https://developer.apple.com/documentation/visionos/bringing-your-app-to-visionos)

- <https://developer.apple.com/documentation/visionos>
- [visionos](https://developer.apple.com/documentation/visionos/bringing-your-app-to-visionos)
- WWDC 2023 Videos
- Video, …

• Beispiel Apps: Hello World, Diorama, Happy Beam, Swift Splash, Destination

# **Copyright**

#### Alle Bilder und Videos (außer den selbst generierten auf der Seite "Simulator") sind Copyright Apple Inc.